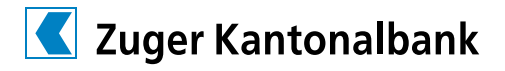

## Dokumente digitalisieren und übermitteln im Handumdrehen mit der App «Snap.Share»

**Schnell, sicher und automatisch am richtigen Ort. Drei Schritte und Ihr Papierbeleg für die Steuererklärung ist digitalisiert und an der dafür vorgesehenen Stelle abgelegt. Zwischenschritte werden eliminiert und Sie sind schnell am Ziel.**

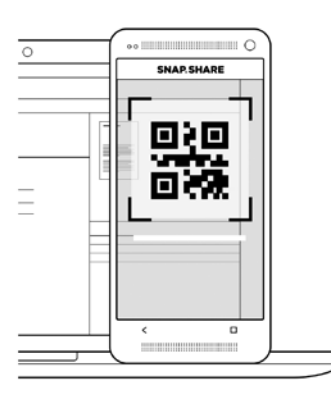

## **Schritt 1**

Fotografieren Sie den QR-Code (Snapshare-ID), den Sie von Ihrem Kundenberater oder Ihrer Kundenberaterin per E-Mail oder physisch erhalten haben, mit der Smartphone-Kamera.

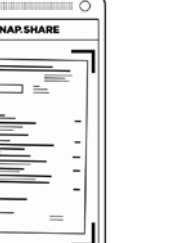

## **Schritt 2**

Fotografieren Sie anschliessend die gewünschten Dokumente. Diese können in der App auch noch bequem bearbeitet werden.

## **Schritt 3**

Klicken Sie auf «Dokument senden» und Ihre Dokumente werden sofort in die entsprechende Zielanwendung befördert – fertig.

Weitere Informationen finden Sie unter **www.snapshare.ch.** 

啓

 $\Box$ 

砧

**DOKUMENT SENDEN** 

 $\left| \cdot \right|$ 

∢

 $\overline{\phantom{a}}$